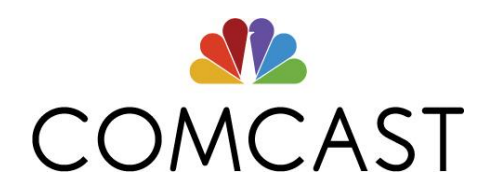

# Internet Essentials Visão geral da candidatura

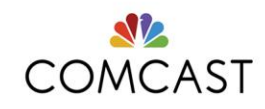

## **Internet Essentials**

- Serviço Internet Essentials:
	- o Serviço de internet de alta velocidade por US\$ 9,95 + impostos/mês (25/3Mbps)
	- o Sem verificação de crédito, sem contrato
	- o Acesso a 40 horas de pontos de acesso WiFi Xfinity (Internet fora de casa) todos os meses
	- o Instalação gratuita
- Computador opcional:
	- o Os clientes têm a opção de comprar um computador recondicionado por US\$ 149,99 + impostos a qualquer momento
	- o Inclui Microsoft Office (Word, PowerPoint, Excel, etc.) Norton Antivirus, e garantia de 90 dias
	- o Para mais informações, visite<https://internetessentials.com/low-cost-computer>
- Formação de competências digitais:
	- o Opção de participar em formações online ou pessoalmente gratuitas através da nossa rede de parceiros locais
	- o Mais informações disponíveis em<https://internetessentials.com/learning>

### **Inscreva-se no Internet Essentials:**

#### **É elegível se:**

- Morar numa área de serviço da Comcast
- Não se tiver inscrito na Comcast Internet nos últimos 90 dias
- Não possuir dívidas à Comcast com menos de 1 ano
- Participar num dos programas de assistência abaixo:
	- **MEDICAID**: cartão ou carta de elegibilidade mais recente
	- **Assistência pública à habitação**: documentação de assistência à habitação pública, como o seu contrato de arrendamento, pagamento de assistência à habitação (HAP), ou documentação de elegibilidade do HUD
	- **Programa Nacional de Merenda Escolar/Head Start**: cópia de uma carta indicando a participação atual no Programa Nacional de Merenda Escolar ou Head Start, com o nome do seu filho, o nome da escola e o endereço de onde está a solicitar serviço
	- **TANF**: carta de elegibilidade para Assistência Temporária a Famílias Carentes
	- SSI: carta de elegibilidade para Rendimento Suplementar de Segurança
	- LIHEAP: carta confirmando a sua elegibilidade para o Programa de Assistência Energética Domiciliária de Baixo Rendimento
	- **Programas de assistência tribal**: carta de elegibilidade
	- **SUBSÍDIO FEDERAL PELL:** (Apenas Colorado e Illinois) documentação do escritório de ajuda financeira da sua faculdade comunitária

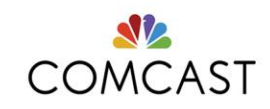

- WIC: carta de elegibilidade para o programa de Mulheres, Bebés e Crianças
- **Pensão A**: carta de determinação de elegibilidade para pensão de veteranos da Administração de Veteranos *Toda a documentação enviada precisa de estar dentro do ano atual ou anterior*
- **Inicie a candidatura** visitando: [www.InternetEssentials.com](http://www.internetessentials.com/) e clicando em "Inscreva-se agora". Se tiver problemas técnicos, ligue para **855-846-8376**

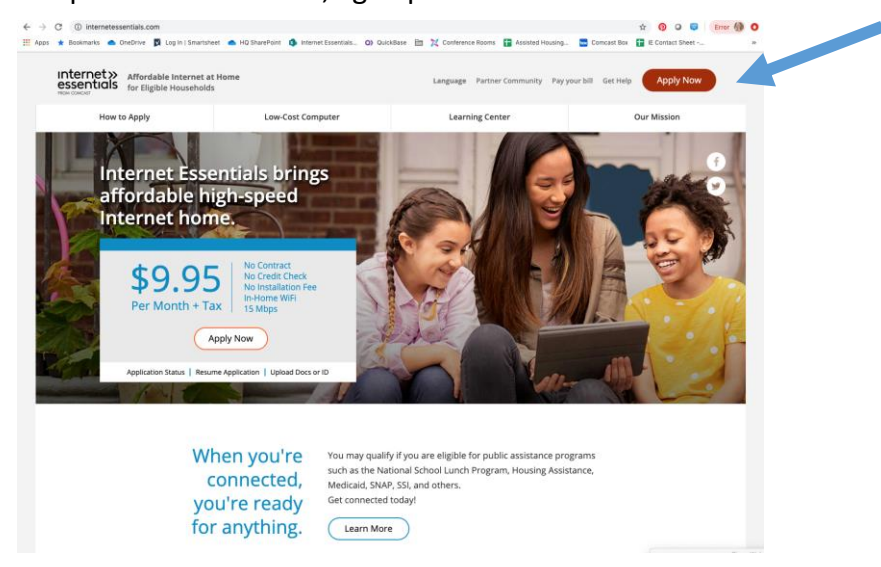

## **Candidatura Internet Essentials:**

A Candidatura Internet Essentials é composta pelos 4 passos a seguir.

Passos para se candidatar:

- 1. Informação básica
- 2. Dados pessoais
- 3. Passos essenciais
- 4. Rever e confirmar

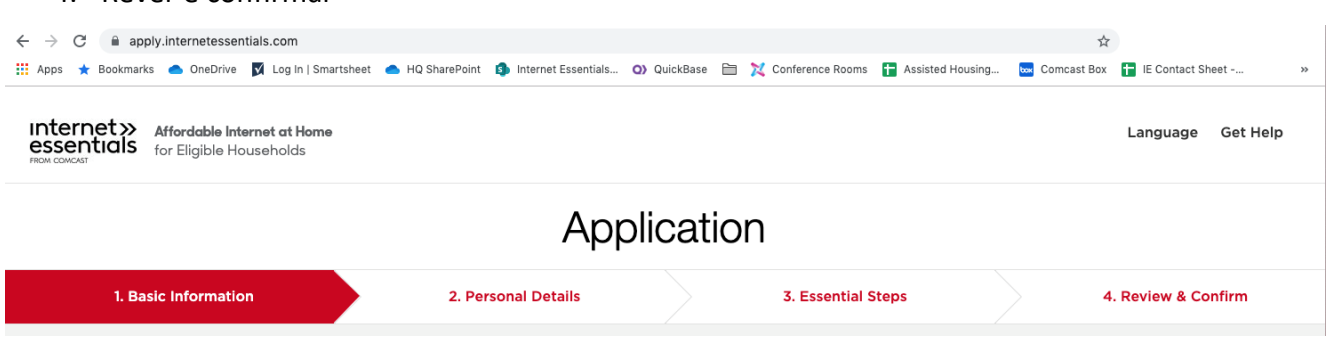

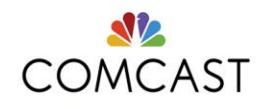

# **Passo 1: Informação básica**

- Insira o seu nome e apelido, endereço de e-mail, número de telefone e endereço.
- Quando clicar em "Seguinte", o sistema verifica:
	- o O seu endereço está na pegada da Comcast?
	- o Já iniciou uma candidatura com o número de telefone e/ou endereço fornecido?
	- o É um cliente existente? Se assim for, o ecrã "Apenas um pouco mais de informação necessária." será exibido

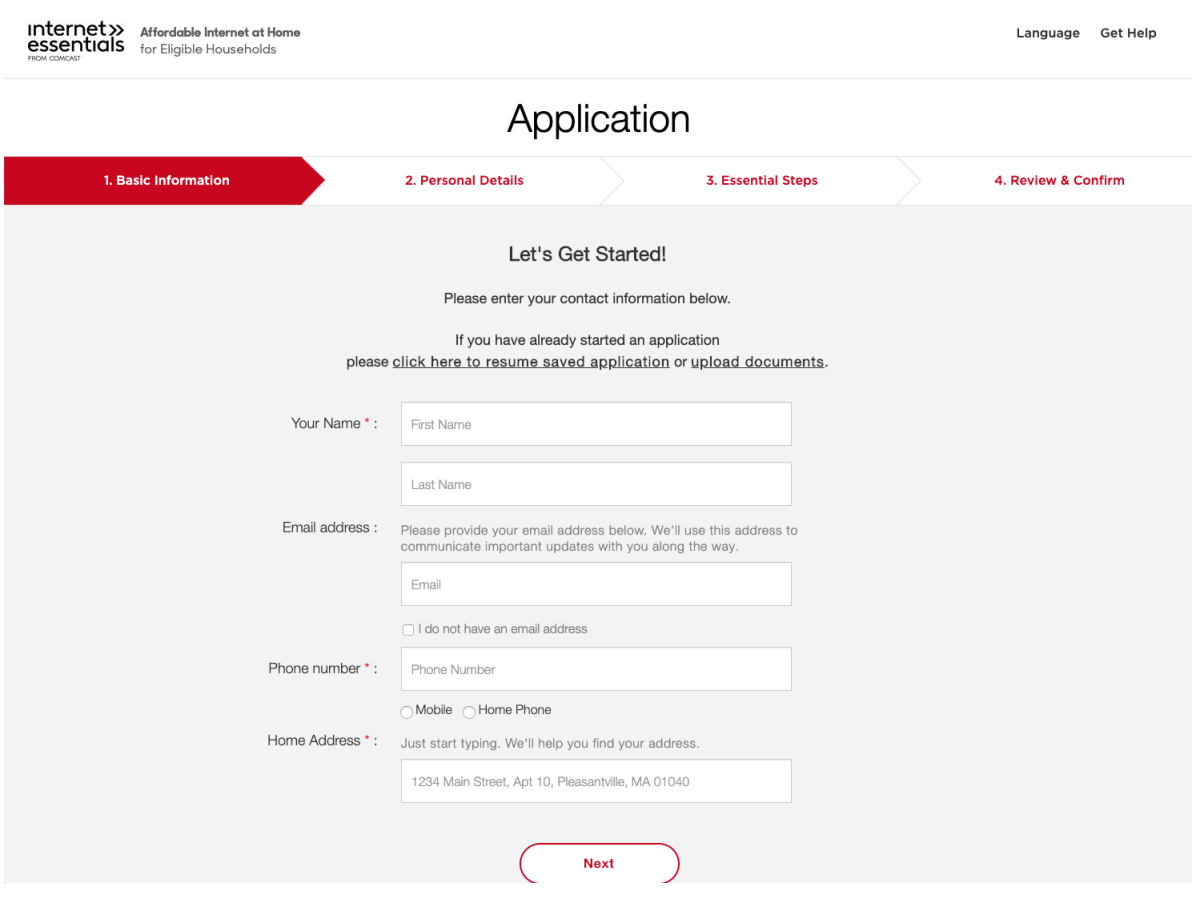

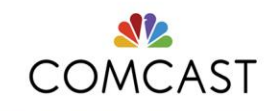

## **Passo 2: Dados pessoais**

- Introduz a sua data de nascimento, número de segurança social e responde a algumas perguntas
	- o O sistema limita todas as datas de nascimento para garantir que o candidato tenha pelo menos 18 anos de idade. Por exemplo, 2001 ou antes
- Tem a opção de inserir o seu número de segurança social. Se não tiver um, selecione "Não tenho um número de segurança social" e tire uma selfie com o seu ID nacional.
- Ser-lhe-á perguntado: "Tem filhos a frequentar a escola ou a estudar em casa, em sua casa?"
- Ouviu falar da Internet Essentials de uma organização do bairro?
- Tem um código promocional?

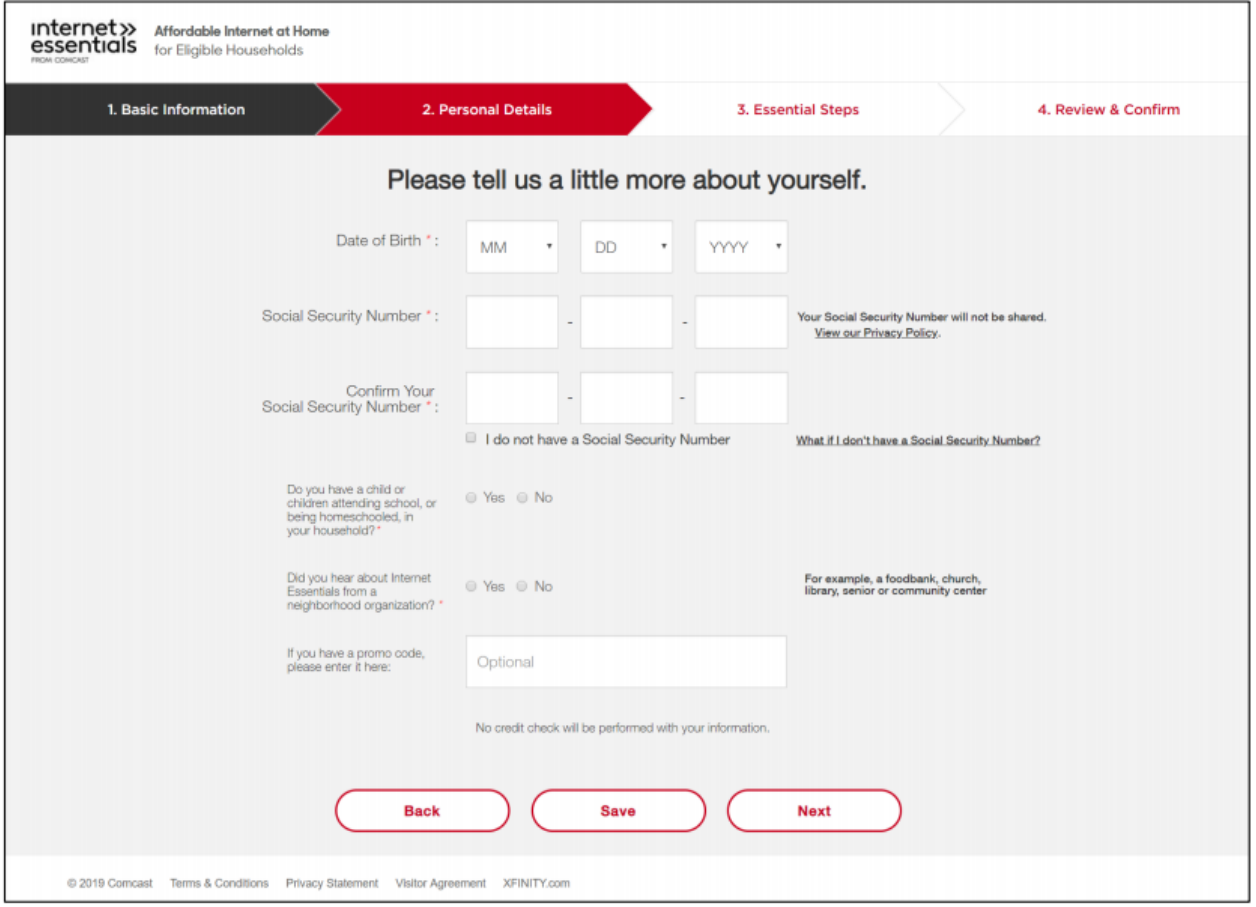

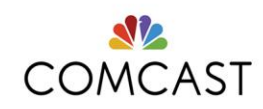

# **Passo 3: Passos essenciais**

#### **Instalação:**

- A maioria receberá um kit de auto-instalação gratuito e fácil por correio
	- o Se o seu endereço exigir uma instalação profissional, será redirecionado diretamente para a página de seleção do intervalo de tempo para instalação profissional.

# **Passo 3: Se precisar de instalação profissional**

- A página a seguir exibe os próximos horários disponíveis para um técnico configurar o seu serviço.
- Não há um horário mínimo definido, a instalação pode ser selecionada no dia seguinte, desde que a cota esteja disponível no mercado.
- Deve selecionar a caixa de seleção
- Deve confirmar que alguém com mais de 18 anos estará presente no momento da instalação

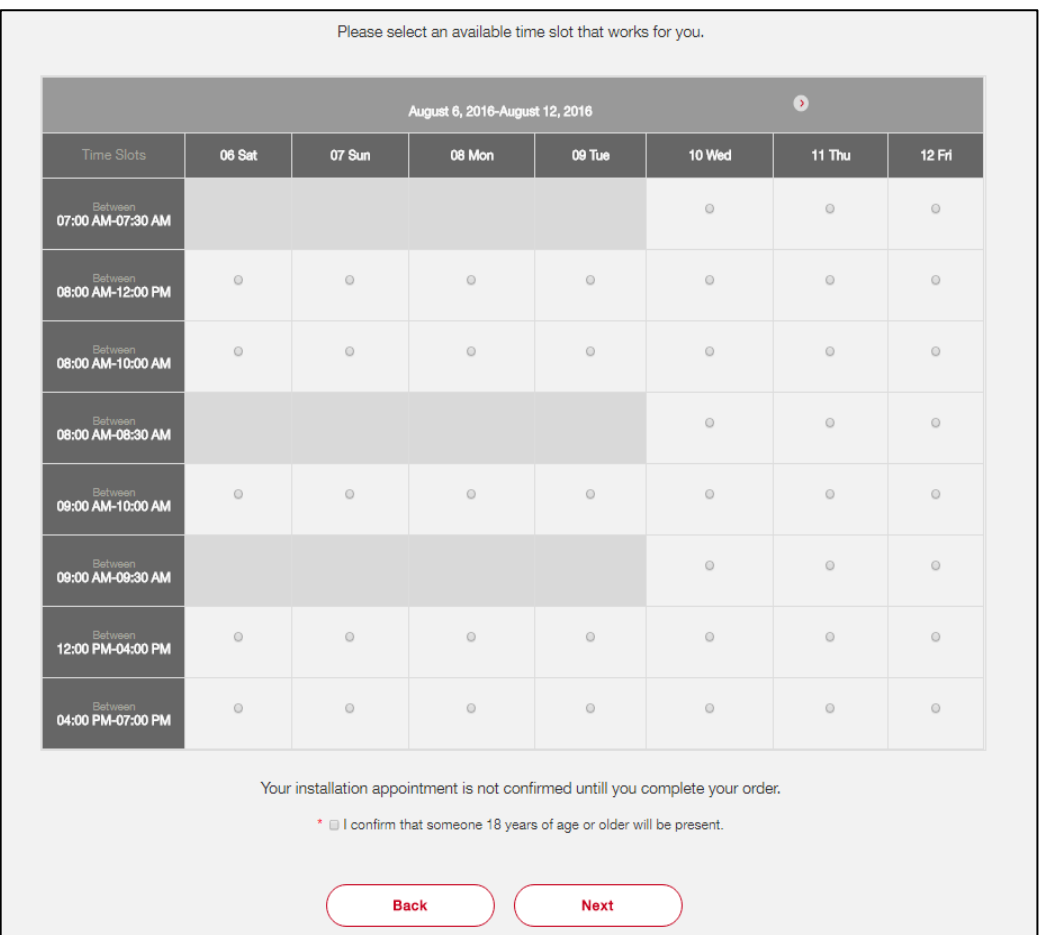

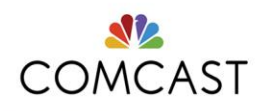

## **Passo 4: Rever e confirmar**

Rever e confirmar

- Esta página confirma as suas seleções antes de enviar a sua candidatura.
- Tem de concordar com os Termos e Condições antes de enviar a sua candidatura.

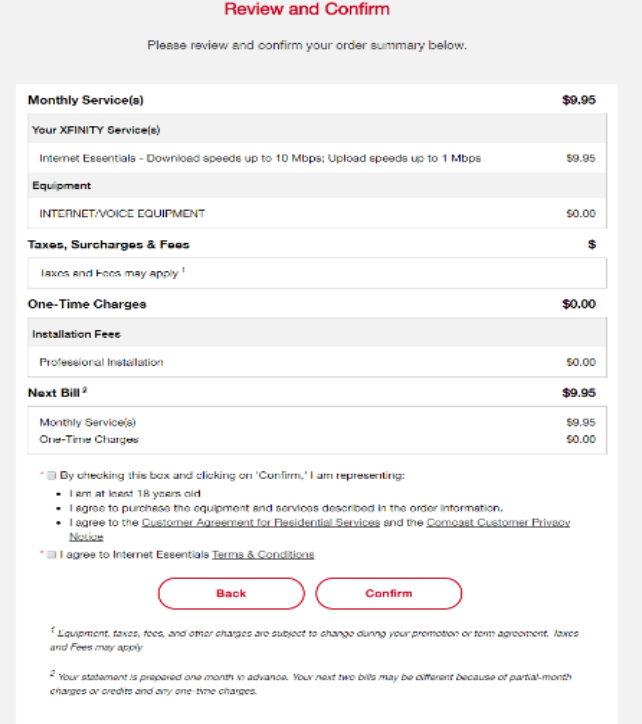

#### Parabéns

- Se for aprovado, a página de parabéns é mostrada para indicar a conclusão bem-sucedida da candidatura juntamente com o ID da candidatura e outros dados do cliente.
- A página também mostra o seu tipo de instalação

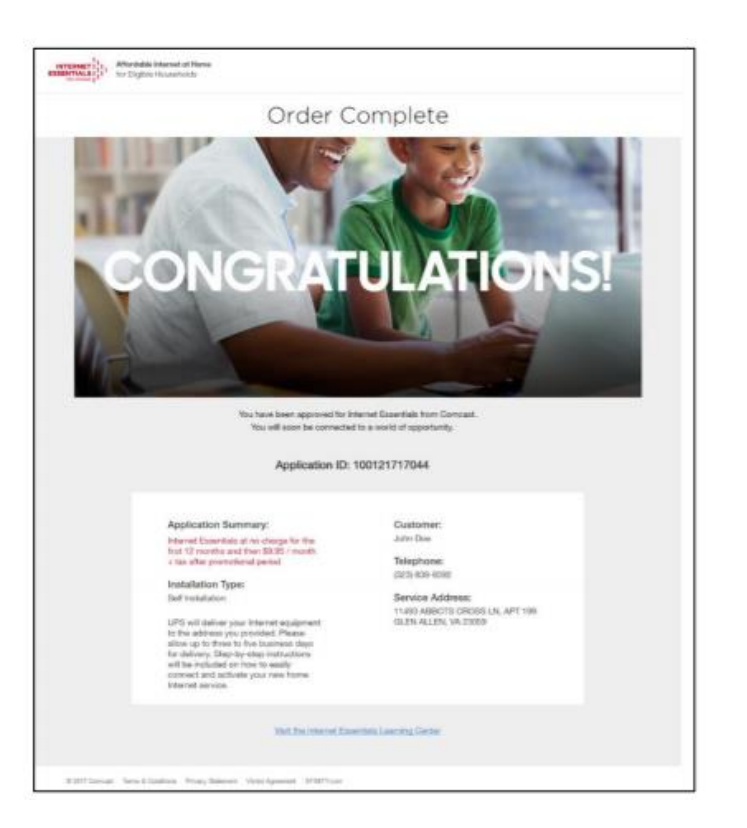

# **Perguntas frequentes**

## **Clientes de vídeo ou voz existentes**

- Para candidatos que já possuem o serviço Comcast (Xfinity Video, Voice, Home, Mobile), será solicitado a iniciar sessão na sua conta existente:
	- o Depois de clicar em "Seguinte", verá a página abaixo (Página de Gestão da Identidade do Cliente) para continuar a sua candidatura.
- Nota: Esta página será mostrada apenas quando estiver a criar uma candidatura. Se não for autenticado devido a credenciais inválidas, será redirecionado para uma página de paragem forçada, que solicita que ligue para o call center para obter suporte.

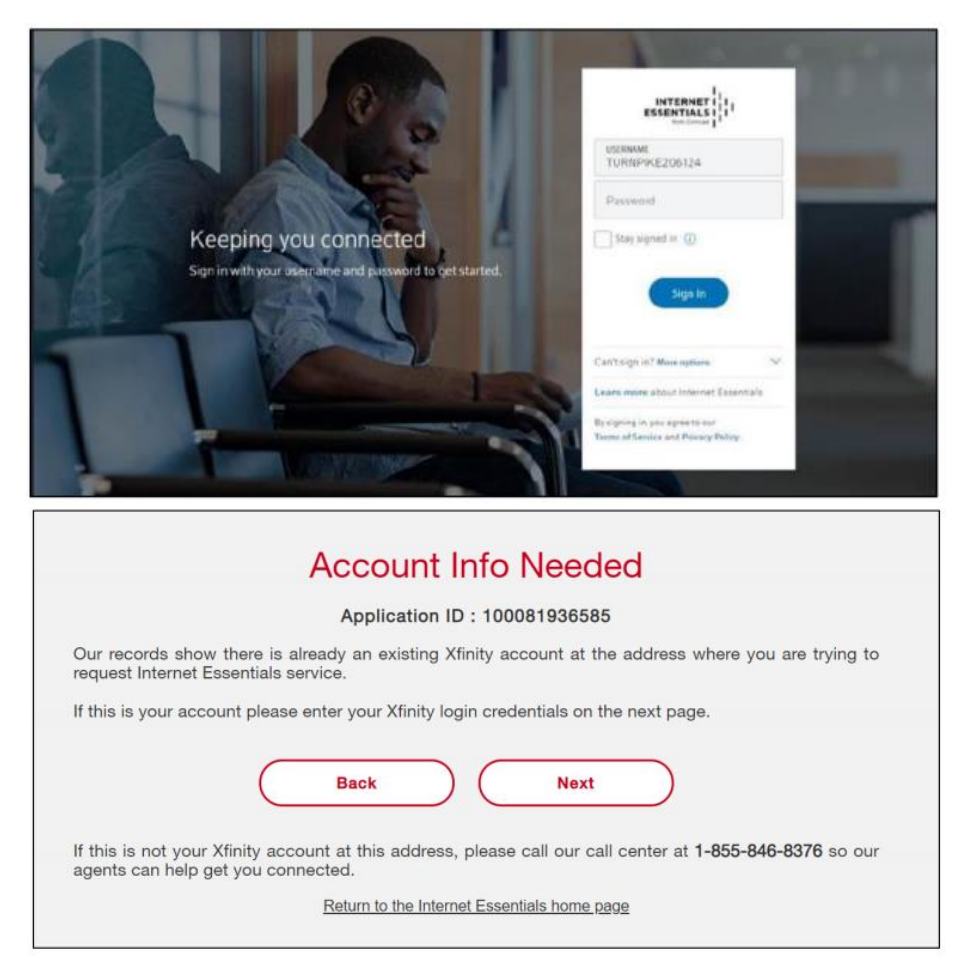

# **Erros de candidatura online do Internet Essentials**

Se houver algum problema com a candidatura online, ligue para 1-855-8-INTERNET (1-855-846-8376) e conecte-se a um agente do call center.

Obrigado

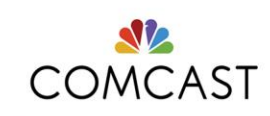